# **File System**

⊕

This page explains the **Filesystem Adapter** in Bridge context. If you were looking for the same information regarding the [PAS Designer](https://doc.scheer-pas.com/display/DESIGNER), refer to [Filesystem Adapter](https://doc.scheer-pas.com/display/DESIGNER/Filesystem+Adapter) in the Designer guide.

# <span id="page-0-0"></span>Tagged Values

#### <span id="page-0-1"></span><<DirectoryAlias>>

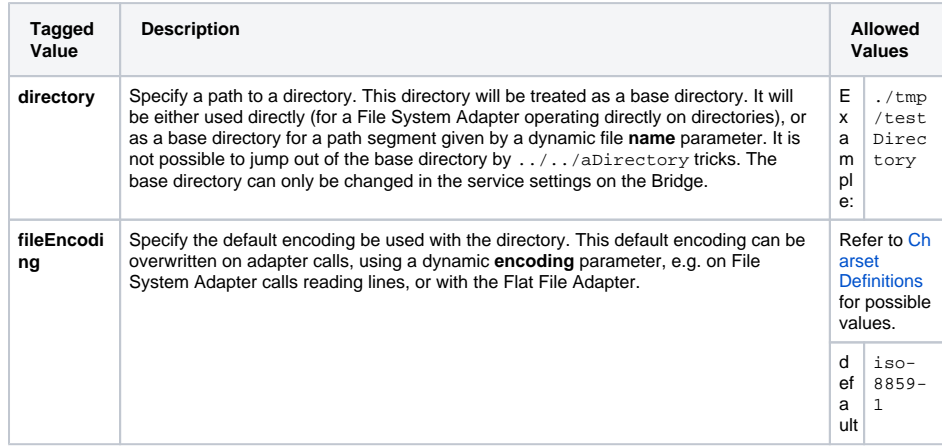

#### [Tagged Values](#page-0-0) [<<DirectoryAlias>>](#page-0-1) [<<FileAlias>>](#page-0-2) • [Parameters File Handling](#page-0-3) [Action "read"](#page-0-4) [Action "readLine"](#page-1-0) [Action "write"](#page-1-1) [Action "append"](#page-1-2) [Action "status"](#page-2-0) [Action "rename"](#page-2-1) [Action "remove"](#page-2-2) [Action "Copy"](#page-2-3) [Action "close"](#page-3-0) • Parameters Directory **[Handling](#page-3-1)** [Action](#page-3-2)  ["readDirectory"](#page-3-2) [Action](#page-3-3)  ["createDirectory"](#page-3-3) [Action "status"](#page-3-4) <sup>o</sup> [Action "remove"](#page-4-0) [Action](#page-4-1)

**On this Page:**

["removeRecursivel](#page-4-1) [y"](#page-4-1)

#### **Related Pages:**

- [File System Adapter](https://doc.scheer-pas.com/display/BRIDGE/File+System+Adapter)
- [Charset Definitions](https://doc.scheer-pas.com/display/BRIDGE/Charset+Definitions)
- [Importing File Resources](https://doc.scheer-pas.com/display/BRIDGE/Importing+File+Resources)
- [Catching Errors](https://doc.scheer-pas.com/display/BRIDGE/File+System+Adapter#FileSystemAdapter-CatchingErrors)

#### <span id="page-0-2"></span><<FileAlias>>

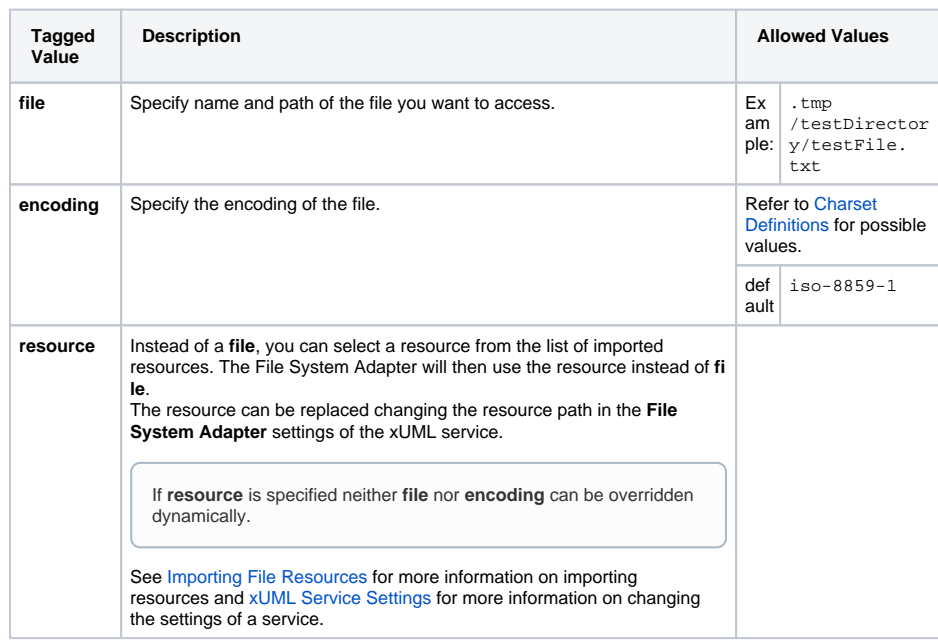

# <span id="page-0-3"></span>Parameters File Handling

#### <span id="page-0-4"></span>Action "read"

**Name Type Direction Description**

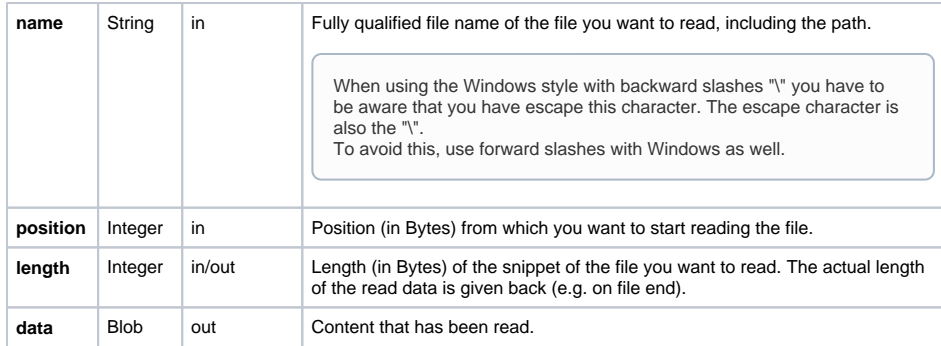

### <span id="page-1-0"></span>Action "readLine"

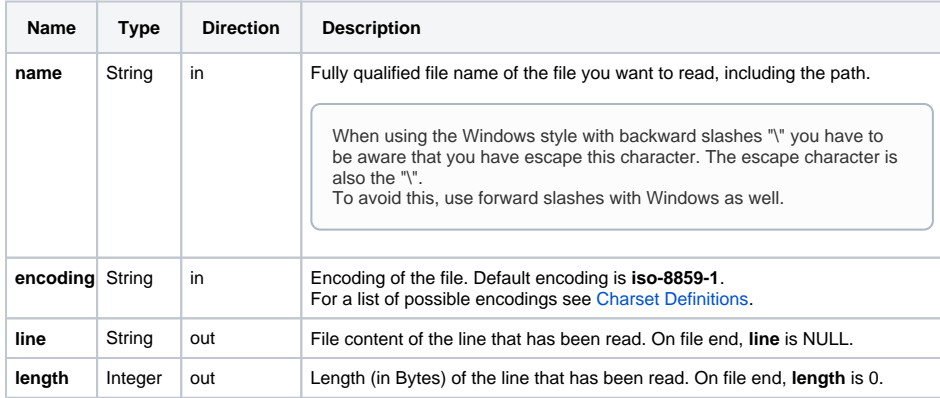

### <span id="page-1-1"></span>Action "write"

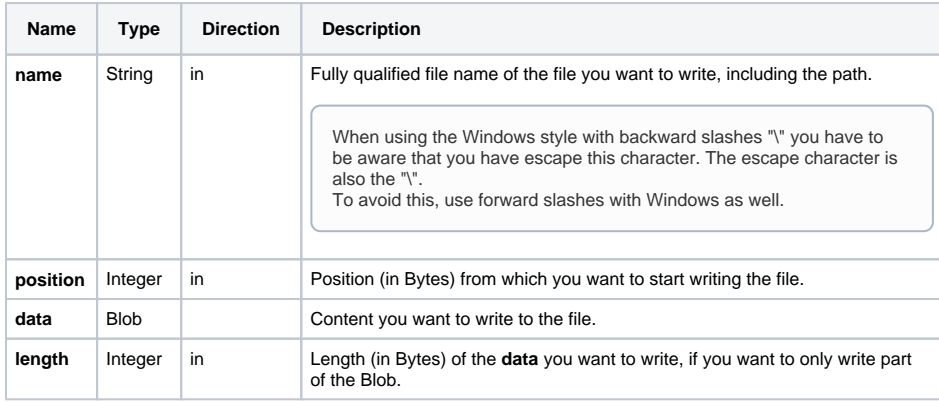

## <span id="page-1-2"></span>Action "append"

To action **append**, two modes can be applied:

append If mode is empty or set to **append**, the content stored in **data** will be appended to the file specified in **name**. If the file does not exist, it will be created. overwrite If mode is set to **overwrite**, the file specified in **name** will be overwritten with the content stored in **data**. If the file does not exist, it will be created. **overwrite** will only be applied to the first append. All subsequent appends (e.g. in a loop)

automatically get mode **append**.

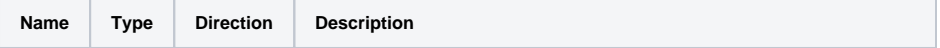

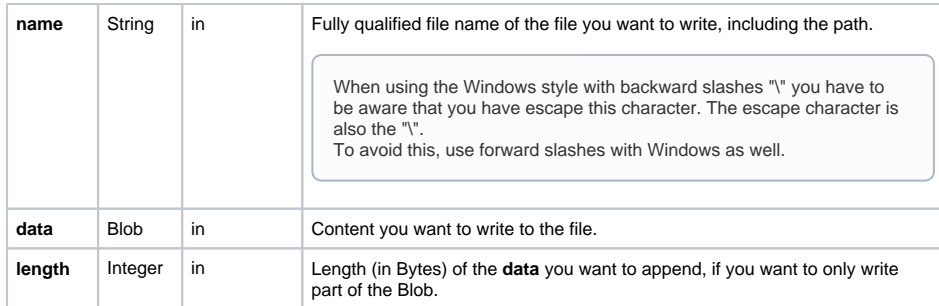

# <span id="page-2-0"></span>Action "status"

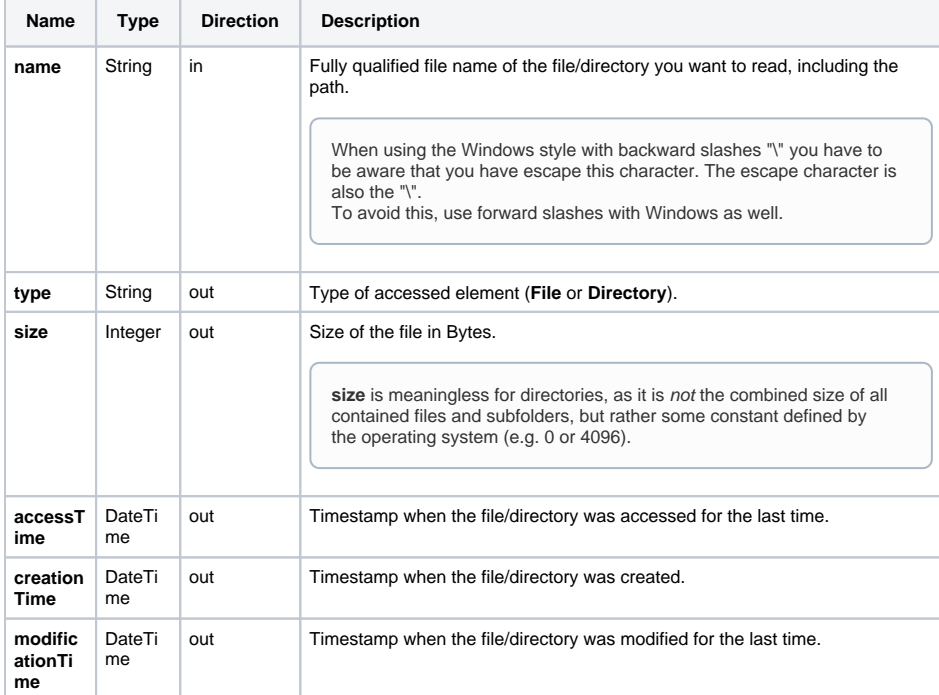

# <span id="page-2-1"></span>Action "rename"

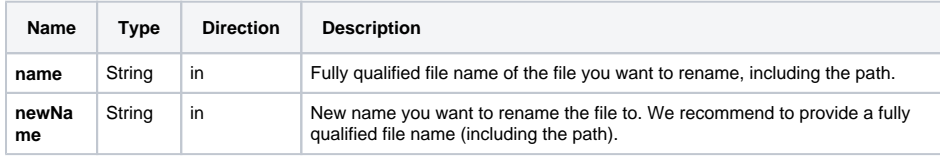

When using the Windows style with backward slashes "\" you have to be aware that you have escape this character. The escape character is also the "\". To avoid this, use forward slashes with Windows as well.

## <span id="page-2-2"></span>Action "remove"

<span id="page-2-3"></span>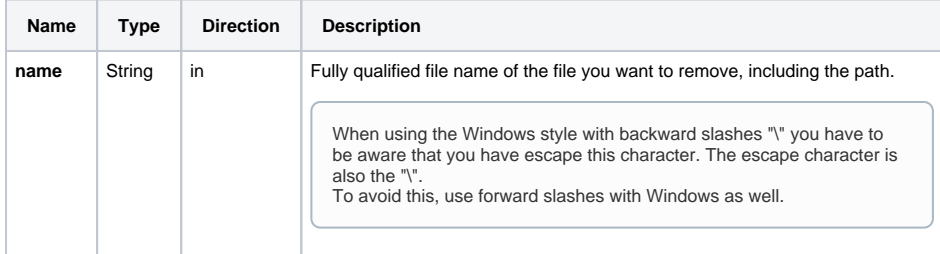

# Action "Copy"

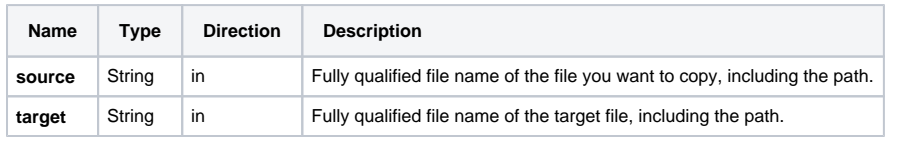

When using the Windows style with backward slashes "\" you have to be aware that you have escape this character. The escape character is also the "\". To avoid this, use forward slashes with Windows as well.

## <span id="page-3-0"></span>Action "close"

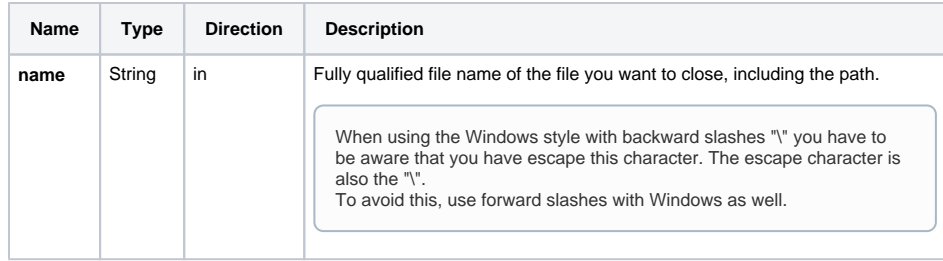

# <span id="page-3-1"></span>Parameters Directory Handling

### <span id="page-3-2"></span>Action "readDirectory"

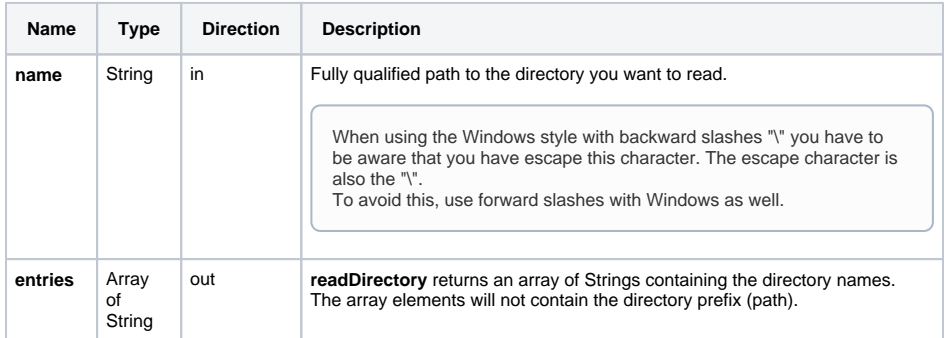

### <span id="page-3-3"></span>Action "createDirectory"

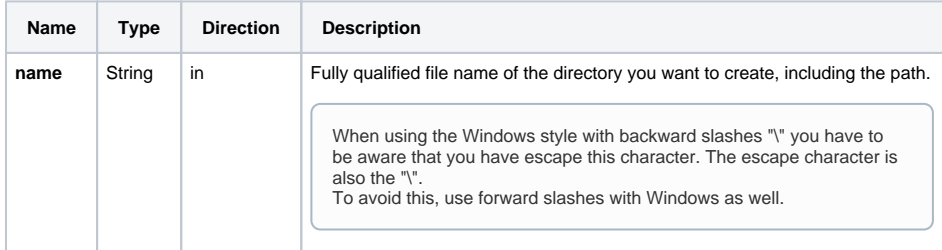

#### <span id="page-3-4"></span>Action "status"

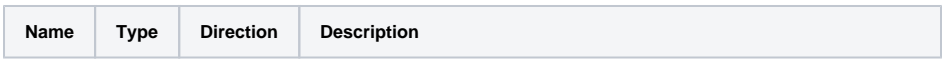

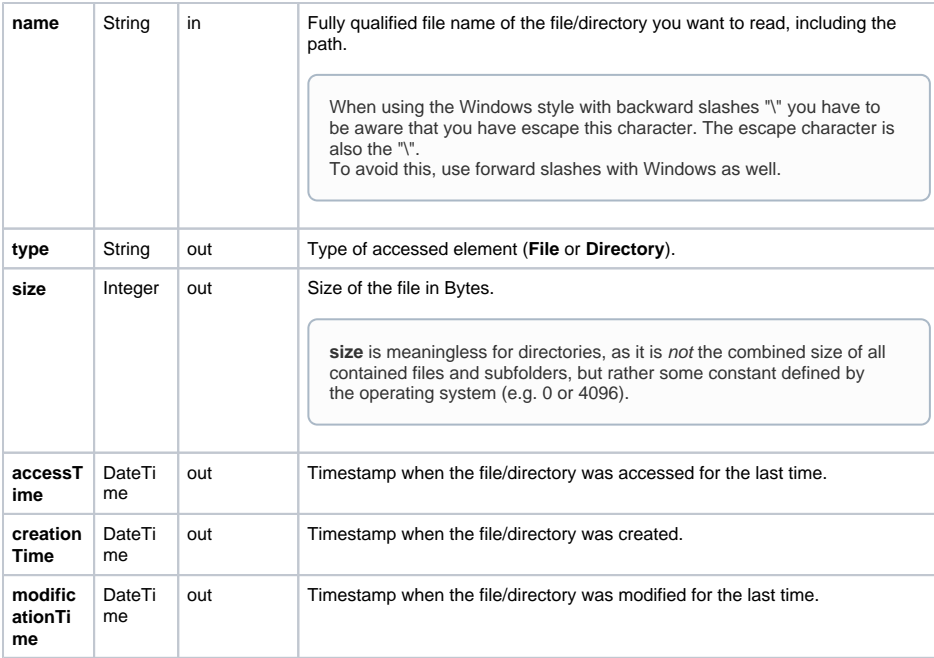

## <span id="page-4-0"></span>Action "remove"

You can only remove an empty directory with action **remove**. In case the directory contains files or subfolders, use **[removeRecursively](#page-4-2)** (see below).

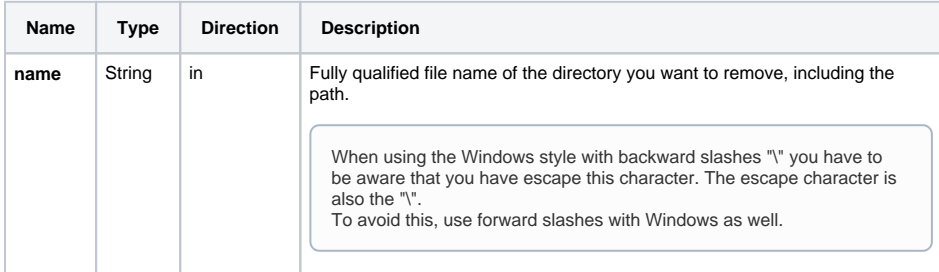

# <span id="page-4-2"></span><span id="page-4-1"></span>Action "removeRecursively"

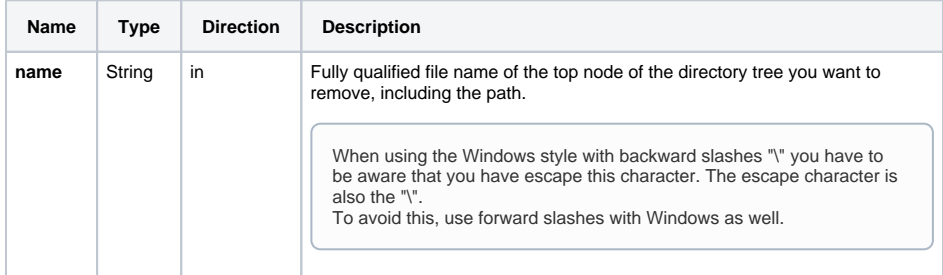